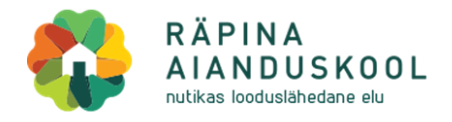

## **Veebikoolitusel osalemise juhend**

Räpina Aianduskool kasutab veebikoolituste läbiviimiseks **Microsoft Teams** platvormi. Link koolitusega liitumiseks saadetakse teile päev-paar ette e-posti aadressile.

1. Palun **IGNOREERIGE** kirja päises olevaid kalendrivalikuid!

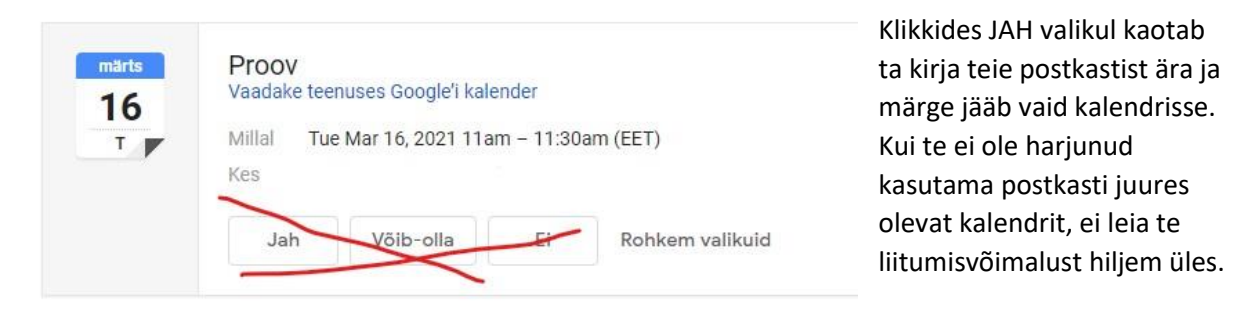

2. Koolitusega liitumiseks klõpsa kirja **allservas**  oleval lingil:

## Microsoft Teamsi koosolek

Liitu arvuti- või mobiilirakenduse kaudu Koosolekuga liitumiseks klõpsa siin

Lisateave | Koosolekusuvandid

3. Osalemiseks EI PEA omama Microsofti kontot ega laadima programmi alla. Osaleda saab ka veebiaknas. Aga kõik variandid on muidugi lubatud.

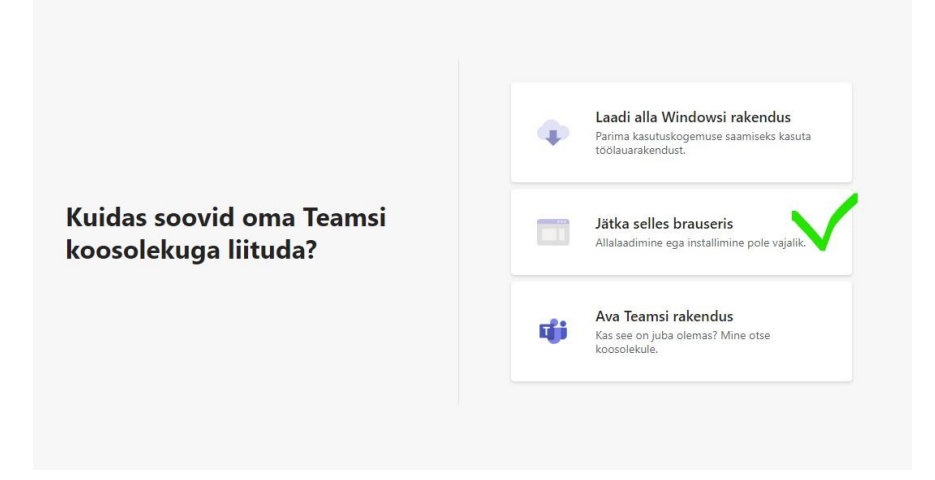

- 4. Liitu koolitusele oma **EES- ja PEREKONNANIMEGA**. See on vajalik koolitusel osaleva isiku tuvastamiseks.
- 5. Liitudes koolitusruumiga jälgi palun kaamera ja mikrofoni valikuid. Neid saab koolituse vältel ka vastavalt vajadusele sisse-välja lülitada. Meie ootus on, et kaamera oleks valdavalt sisselülitatud asendis. Mikrofoni Liitu kohe sisse lülitades olge valmis selleks, et teie taustahelid kostavad ka teiste osalejate kõrvu ja võivad segada kaasõppijaid ja juhendajat.

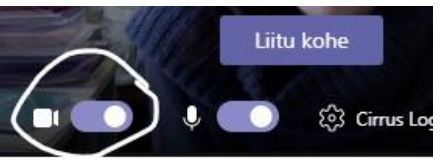

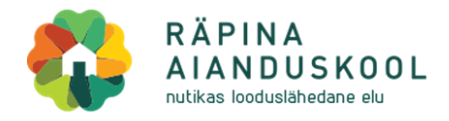

6. Avanev tegumiriba ekraanivaate allservas:

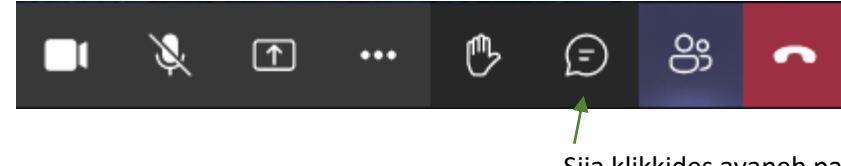

Siia klikkides avaneb paremal küljel vestlusaken, kuhu saate sisestada oma küsimused.

7. Koolituse salvestamine on vaikimisi keelatud.

## **8. OSAVÕTULEHTEDE ALLKIRJASTAMINE**

- a. Vastavalt täienduskoolituse seadusele on iga koolituspäeva kohta vaja allkirjastada osavõtuleht. **Allkirjalehe saadab koolitusjuht teie e-postile.**
- b. Digiallkiri peab olema lisatud osavõtulehele **IGA PÄEV** päeva esimeses pooles.
- c. Pikemate koolituste korral allkirjastate **ÜHTE** dokumenti **KORDUVALT**, nii, et iga päeva kohta jääb selge kanne.

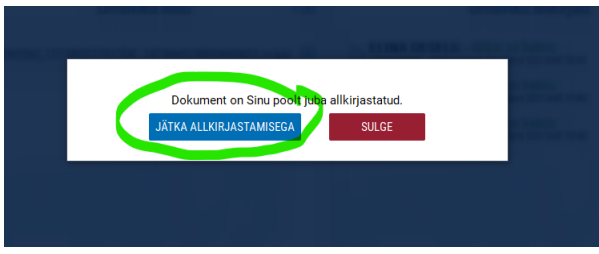

 **Peale allkirja lisamist saadate digiallkirjastatud osavõtulehe IGA PÄEV koolitusjuhi e-postile.** Vastavalt esimesel koolituspäeval ühe allkirjaga, teisel päeval 2 jne. **Teisel ja järgnevatel päevadel allkirjastate esimesel päeval allkirjastatud faili!** 

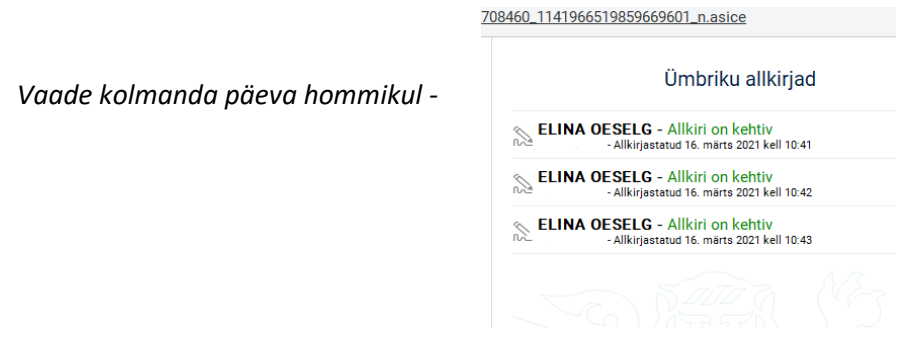

Piisavaks kinnituseks teie osalemise kohta koolitusel loetakse **digiallkirjastatud osavõtuleht + kuvatõmmis osalejate nimistuse ekraanivaatest** koolituse käigus.

Riist- ja tarkvara töökorra eest vastutab osaleja ise. Muu täiendava info ja abi saamiseks pöörduge julgesti koolitusjuhi poole!